# **Laboratórios de Telecomunicações – Modulações em Frequência**

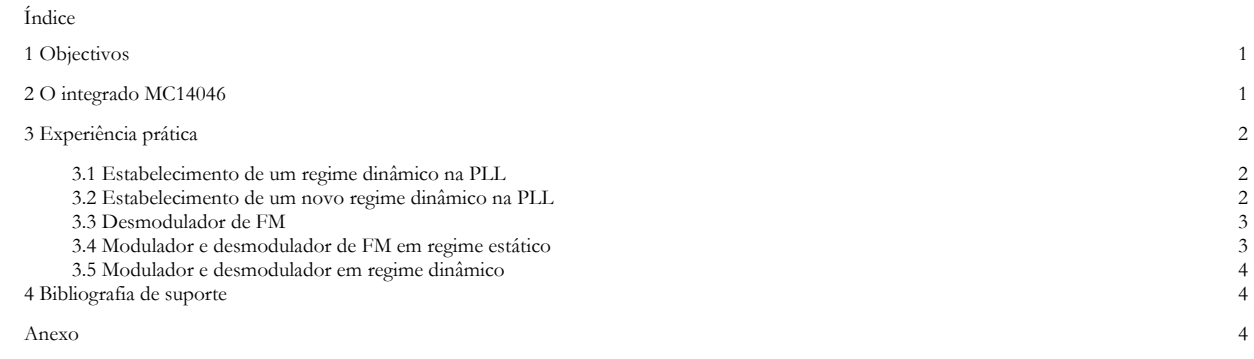

## **1 Objectivos**

Nestas duas aulas laboratoriais, vai-se estudar a modulação em frequência, utilizando-se para tal o integrado MC14046 da Motorola.

Pretende-se que o aluno:

- crie um sinal FM, através da modulação de uma portadora (com forma quadrada) por um sinal na banda de áudio;
- desmodule o sinal FM gerado, recuperando assim o sinal modulador original.

## **2 O integrado MC14046**

O MC14046 é uma PLL (*phase locked loop* do inglês, ou malha de captura de fase, em português), que vai ser utilizada na modulação e na desmodulação. Tal como ilustrado na Figura 1, idealmente, a PLL é constituída internamente por um multiplicador analógico (comparador de fase para ondas quadradas), onde uma das suas entradas é a saída de um oscilador controlado por tensão (VCO – *voltage controled escilator*, do inglês). O filtro passa-baixo é implementado externamente ao MC14046, através de um filtro RC de primeira ordem, tal como ilustrado na Figura 2.

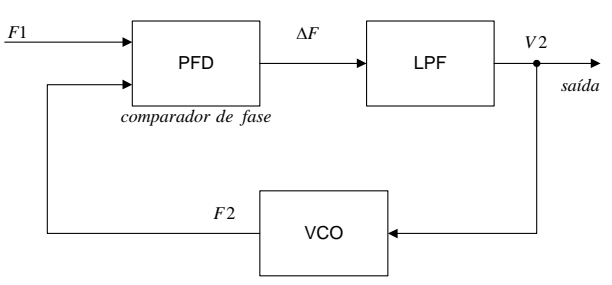

Figura 1 – Constituição interna de uma PLL.

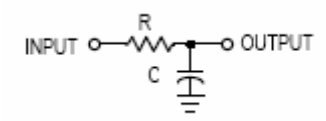

Figura 2 – Filtro RC passa-baixo de primeira ordem.

### **3 Experiência prática**

#### **3.1 Estabelecimento de um regime dinâmico na PLL**

- Montar o circuito da Figura 3, utilizando os valores de 92 kΩ para R1 e de 47 kΩ para R2. Alimentar o integrado com +5 V.
- Ligar o pino 9 (entrada do VCO) à massa, e registar a partir da observação no osciloscópio do sinal no pino 4 (saída do VCO), a frequência  $F_{min}$  do sinal de saída nessa situação.
- Ligar o pino 9 nos +5 V, registando também o valor de  $F_{max}$ , correspondente à frequência máxima de saída do VCO.
- Estabelecer a gama dinâmica da PLL, através do cálculo da constante de desvio de frequência (Hz/V) dada por ∆F/∆V.

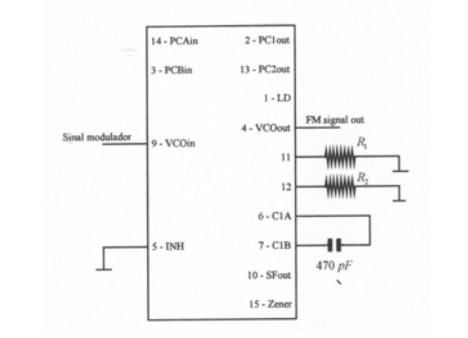

Figura 3 – Cálculo da gama dinâmica do VCO.

Nota: os pinos 16 e 8, apesar de não representados, devem ser ligados a  $V_{CC}$  e à massa, respectivamente.

- Comparar os valores  $F_{min}$  e  $F_{max}$ , obtidos da leitura no osciloscópio, com os valores teóricos que se obteriam (consultar a folha de características do integrado).

#### **3.2 Estabelecimento de um novo regime dinâmico na PLL**

Utilizar agora um segundo circuito integrado.

- Repetir o passo 3.1 com o segundo integrado usando o circuito da Figura 3, agora com as resistências R1 e R2 a valerem 33 kΩ e 68 kΩ, respectivamente. Registar da observação no osciloscópio, as frequências  $F_{min}$  e  $F_{max}$ , e calcular a constante de desvio de frequência respectiva.
- A partir dos valores teóricos de  $F_{min}$  e  $F_{max}$ , escolher qual dos pares de valores R1 e R2 vai ser utilizado no modulador e no desmodulador, tendo em conta que este último possui a capacidade de seguimento de qualquer valor instantâneo da frequência gerada no modulador (o VCO do receptor possui a maior constante de desvio de frequência).

#### **3.3 Desmodulador de FM**

- Uma vez seleccionado o par R1 e R2 para o desmodulador, ligar o filtro RC passabaixo, tal como ilustrado na Figura 4.
- Ligar a saída do VCO (VCO<sub>Out</sub>) na entrada B (PCB<sub>In</sub>) do comparador de fase (pino 3).

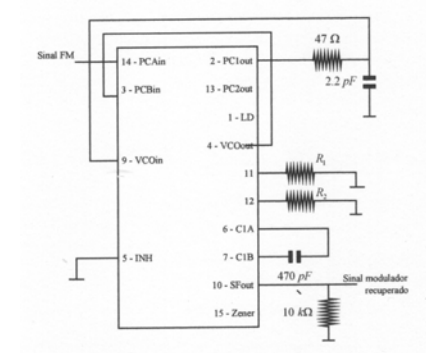

Figura 4 – Desmodulador de FM.

#### **3.4 Modulador e desmodulador de FM em regime estático**

- Cascatear os andares que compreendem a saída do VCO no modulador, com a entrada A (PCAin) do comparador de fase no desmodulador.
- Medir no VCO<sub>Out</sub> do modulador e do desmodulador a frequência gerada quando a entrada  $VCO<sub>In</sub>$  do modulador é ligada aos +5 V e á massa.
- Preencher o seguinte quadro de valores:

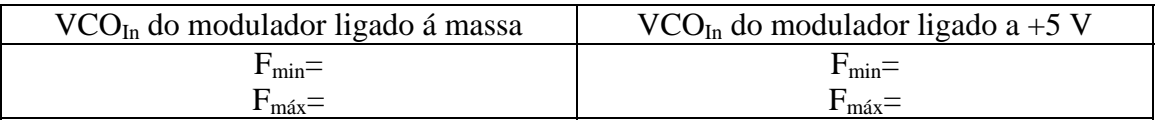

## **3.5 Modulador e desmodulador em regime dinâmico**

- No modulador ligar uma resistência de 51  $\Omega$  entre o pino 9 e a massa, aplicando depois nesse pino uma sinusóide com 2.5 V de amplitude e offset DC de 2.5 V, com uma frequência de 1 kHz, e observar o comportamento do sinal FM gerado.
- Aplicar agora no pino 9, uma onda quadrada de frequência o mais baixo possível, com valores máximo e mínimo de +5 V e 0 V, respectivamente.
- Tentar medir a frequência máxima F<sub>max</sub> gerada nos VCO's do modulador e do desmodulador, bem como a frequência mínima  $F_{min}$  nesses mesmo VCO's, correspondentes aos instantes em que a onda quadrada está a valer +5 V e 0 V, respectivamente. Em caso de sucesso, preencher o seguinte quadro de valores:

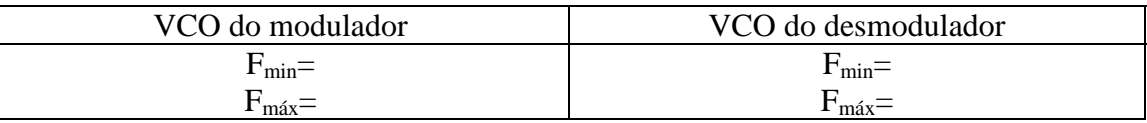

## **4 Bibliografia de suporte**

Toda a bibliografia adoptada para o ano lectivo em vigor.

Sítio da Motorola: www.motorola.com

## **Anexo**

Folha de características do integrado MC1496